The sepslide class [01](#page-35-0)

# The sepslide class

A User Guide Jim Davies

# **Contents**

- [Getting](#page-2-0) started
- [Sectioning](#page-7-0)
- [Hyperlinks](#page-12-0)
- [Graphics](#page-15-0)
- [Customisation](#page-22-0)

# Getting started

At the beginning of your .tex file you'll need:

\documentclass{sepslide}

```
\begin{document}
```
From this point onwards, you'll get at least one slide for each slide environment,

```
\begin{slide}
  .
  .
\end{slide}
```
until you reach \end{document}

#### Notes and slides

You can include notes in your file by placing them outside the slide environment. The options:

- notes: makes the notes appear
- notesonly: makes just the notes appear

For example,

```
\documentclass[notes]{sepslide}
```
will produce a file containing both slides and notes.

## Copies or handouts

You can produce copies of your slides (and notes) printed four-up, simply by copies to the list of options.

For compatibility with the seminar class, the option article will do exactly the same thing.

For example,

<span id="page-4-0"></span>\documentclass[copies]{sepslide}

will produce a file containing only slides, printed four to a page.

# Page size

If you are producing slides that will be printed in the United States, then you may wish to add letter to the list of options.

For example,

\documentclass[letter]{sepslide}

<span id="page-5-0"></span>will produce <sup>a</sup> file containing only slides, properly aligned for letter-size paper.

## Useful declaration

• \centerslidestrue will mean that slide contents are centered vertically

<span id="page-6-0"></span>This declarations, and any definitions that you wish to make, should appear before \begin{document}.

# Sectioning

There are two standard section commands:

- \Heading produces <sup>a</sup> top-level heading;
- \Subheading is the next level down.

Because the argument to each command will be made into <sup>a</sup> hyperlink, you may need to provide an alternative, ascii form as an initial, optional argument.

For example,

```
\Heading[alpha]{$\alpha$}
```
will produce <sup>a</sup> greek alpha as <sup>a</sup> heading, and make this heading the target for hyperlink alpha.

## List of slides

The \Listofslides commands produces, as you might expect, <sup>a</sup> table of all headings and subheadings.

If you intend to produce <sup>a</sup> pdf version of your slides, then this is particularly useful, perhaps as <sup>a</sup> final slide:

\begin{slide}

\Listofslides

<span id="page-8-0"></span>\end{slide}

## Contents and Summary

The commands \Contents and \Summary produce tables containing top-level headings only.

The only difference between the two is that one table has the heading Contents, the other Summary.

When writing slides, you may find it useful to make the first proper slide (after the title) something like this:

\begin{slide}

<span id="page-9-0"></span>\Contents

\end{slide}

## Location

You can insert <sup>a</sup> location slide at any point in your talk.

This produces <sup>a</sup> table of headings, identical to the ones produced by Contents and Summary, but with ticks to indicate progress.

\begin{slide}

\Location

\end{slide}

<span id="page-10-0"></span>All of the tables, \Contents, Location, Summary, and \Listofslides are hyperlinked.

# Location

- √ [Getting](#page-2-0) started
- √ • [Sectioning](#page-7-0)
- $\Rightarrow \bullet$  [Hyperlinks](#page-12-0)
	- [Graphics](#page-15-0)
	- [Customisation](#page-22-0)

# Hyperlinks

The hyperref package is loaded automatically, to provide <sup>a</sup> basic set of hyperlink macros.

Internal links are provided by the following commands:

- \hyperlink{name}{text} makes text an internal hyperlink with target name
- <span id="page-12-0"></span>• \hypertarget{name}{text} makes text <sup>a</sup> target called name

# Switch

The command switch, placed at the bottom of <sup>a</sup> slide, can be used to move to another slide in the same file. If the second slide also has <sup>a</sup> switch statement, the user can switch between the two.

For example, the first slide could contain:

\switch{first}{second}{see: the second slide}

and the second:

```
\switch{second}{first}{see: the first slide}
```
<span id="page-13-0"></span>The first argument names the current location; the second determines the target of the link—the name of another location; the third is the text to be displayed.

## External links

External links are provided by:

- \href{file}{text} makes text an external hyperlink to file
- \hyperref{file}{category}{name}{text} makes text an external hyperlink with target called category.name in file
- <span id="page-14-0"></span>• \hyperdef{category}{name}{text} makes text <sup>a</sup> target called category.name in the current file

# Graphics

You can include illustrations in your slides using the standard \includegraphics command.

For example,

\includegraphics[width=0.8\textwidth]{example.eps}

would insert <sup>a</sup> figure from the file example.eps, scaling it so that the width of the illustration is now  $80\%$  of the width of the text area.

<span id="page-15-0"></span>Aside: if you are going to use eps figures, you should ensure that they are saved without <sup>a</sup> binary preview.

#### A simple wrapper is provided for figures. The command

\slidefigure[width=0.8\textwidth]

has the same effect as the command on the previous slide, except that the resulting illustration is centred horizontally.

The **\slidecaption** command will produce a suitable caption: it is designed for use below the figure.

\begin{slide}

\slidefigure{example.eps}

\slidecaption{An example illustration}

\end{slide}

# Color

Adding color to the list of options means that all slide material will appear in colour. Default colours are chosen for headings, subheadings, emphasised text, bullets, headers and footers, captions, and mathematical material.

<span id="page-17-0"></span>Unless the color package is loaded explicitly, before the sepslide class, it will be loaded with the options dvipsnames and named. A named colour model is available.

#### Standard color names

<span id="page-18-0"></span>GreenYellow Yellow Goldenrod Dandelion Apricot Peach Melon YellowOrange Orange BurntOrange Bittersweet RedOrange Mahogany Maroon BrickRed Red OrangeRed RubineRed WildStrawberry Salmon CarnationPink Magenta VioletRed Rhodamine Mulberry RedViolet Fuchsia Lavender Thistle Orchid DarkOrchid Purple Plum Violet RoyalPurple BlueViolet Periwinkle CadetBlue CornflowerBlue MidnightBlue NavyBlue RoyalBlue Blue Cerulean Cyan ProcessBlue SkyBlue Turquoise TealBlue Aquamarine BlueGreen Emerald JungleGreen SeaGreen Green ForestGreen PineGreen LimeGreen YellowGreen SpringGreen OliveGreen RawSienna Sepia Brown Tan Gray Black

#### Class color names

AnswerColor AuthorColor BulletColor CaptionColor ContentsColor CourseColor EmphasisColor ExampleColor FadeColor HeaderColor HeadingColor IndexHeadingColor IndexSubHeadingColor MathsColor QuestionColor SubHeadingColor SubtitleColor TextColor TitleBoxColor TitleColor TitleShadowColor

<span id="page-19-0"></span>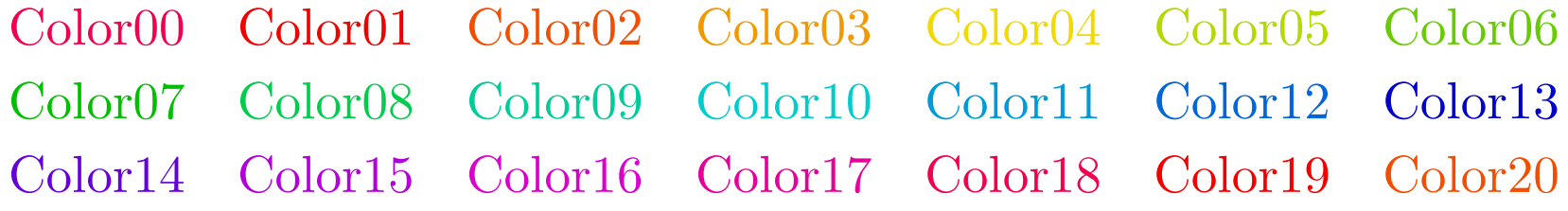

### Setting colours

The command **\newcolor** can be used to introduce a name for a particular colour. For example,

```
\newcolor{Color01}{rgb}{0.95,0.00,0.00}
```
can be used to introduce, or to re-introduce, Color01.

If you're using  $Y \& YT \in X$ , then you can use the command \setcolor to introduce <sup>a</sup> new name for an existing colour. For example,

```
\setcolor{CaptionColor}{Aquamarine}
```
would lead to aquamarine captions. This will not work with dvips.

## Drivers

The behaviour of the colour commands is dependent upon the driver selection. You may add

- dvips: use dvips colour (and hyperlink) specials
- xdvi: set monochrome, use dvips specials
- dvipsone: use the Y&YTeX specials instead of the dvips ones

Notice that xdvi will not display colour dvi files, which is why the color package insists upon monochrome. For example,

<span id="page-21-0"></span>\documentclass[color,dvips,xdvi]{sepslide}

will produce monochrome output until the **xdvi** option is removed.

# Customisation

You can set the title, subtitle, and author for the slides using the macros:

- \title
- \subtitle
- \author

For example,

```
\title{The \verb=sepslide= class}
```
appears in the preamble to this file.

## Title page

After calling \title, \subtitle, and \author, the command \Title produces the contents of <sup>a</sup> title slide:

```
\begin{slide}
```
\Title

```
\end{slide}
```
<span id="page-23-0"></span>This command can also take an optional argument, which is used as the title text, in <sup>p</sup>lace of the argument to \title.

## Slide headers and footers

The following four macros allow you to change what appears in the four corners of the slides:

- \slidetopleft
- \slidetopright
- \slidebottomleft
- <span id="page-24-0"></span>• \slidebottomright

As <sup>a</sup> default, the title text appears on the top left, and the slide number appears on the top right: neither is <sup>a</sup> hyperlink.

For example,

```
\slidetopleft{Draft}
```
would put the word 'Draft' in the top left corner.

Page headers and footers

The following four macros allow you to change what appears in headers and footers of the slide copies:

- \pagetopleft
- \pagetopright
- \pagebottomleft
- <span id="page-25-0"></span>• \pagebottomright

Since the copies are printed four-up, left and right refer to the two page headers, rather than sides of <sup>a</sup> single page header.

As <sup>a</sup> default, the title text appears on both left and right pages, together with the numbers of the displayed slides.

# Macros

In defining headers, you might find these macros useful:

- \@title: the title text
- \@subtitle: the subtitle text
- \@author: the author text
- \theslide: the slide number
- \forslides: the slide numbers (for copies)

<span id="page-26-0"></span>Note that the @ symbols mean that you should use the first three macros only in <sup>a</sup> package or class.

#### Your own class

If you are preparing <sup>a</sup> series of presentations, then you will find yourself wanting to make the same declarations, and set the same options, in several different files.

The way to avoid this is to create <sup>a</sup> class file of your own, using the command \LoadClass to load sepslide with the appropriate options.

The preamble to each slide file would then be something like:

\documentclass{myslides}

<span id="page-27-0"></span>\title{Lesson 3}

\begin{document}

```
while the file myslides.cls would contain
```
\LoadClass[dvips,color,copies]{sepslide}

```
\subtitle{This lecture course}
\slideleft{Draft}
```

```
\author{My name}
```

```
together with any commands that are needed for the slide material,
such as
```

```
\RequirePackage{zed}
```
You have only to edit this one file to change the options for all of the slide files.

# Software Engineering Programme

If you're preparing <sup>a</sup> course for the Software Engineering Programme, then you might wish to use the commands \course, \topic, and \indexfile.

- <span id="page-29-0"></span>• \course[longname]{shortname}{color} sets the current course name to longname, for the subtitle, which will appear in color, and to shortname for the header.
- \topic{number}{name}[color] sets the topic number, the topic name, and the topic color, for the title slide
- \indexfile{index.pdf} makes index.pdf the target for \slidetopleft hyperlinks

The \timetable command is used to define <sup>a</sup> timetable for the course, which will appear when the command \Timetable is used. It takes two arguments: the first is <sup>a</sup> list of column headings, separated by ampersands (&); the second is <sup>a</sup> matching list of columns.

A column consists of <sup>a</sup> \fullday or <sup>a</sup> \halfday command, with <sup>a</sup> single compulsory argument: <sup>a</sup> list of entries.

Each entry has the format

\entry{boxcolor}{textcolor}{start}{finish}{text}{file}%

Where the first two arguments are colour names, start and finish are times between <sup>0800</sup> and <sup>1800</sup>, and file is the target of <sup>a</sup> hyperlinked box, containing text.

```
For example, the definition
\timetable{%
 Monday & Tuesday & Wednesday & Thursday & Friday%
  }{%
  \fullday{%
    \entry{Color01}{White}{0900}{1030}{01}{}%
    \entry{Color02}{White}{1100}{1230}{02}{}%
    \entry{Color03}{White}{1330}{1500}{03}{}%
    \entry{Color04}{White}{1530}{1700}{04}{}%
    \frac{1}{2}%
  &\%\fullday{%
    \entry{Color05}{White}{0900}{1030}{05}{}%
    \entry{Color06}{White}{1100}{1230}{06}{}%
    \entry{Color07}{White}{1330}{1500}{07}{}%
    \entry{Color08}{White}{1530}{1700}{08}{}%
    \gamma'\&\%
```

```
\fullday{%
    \entry{Color09}{White}{0900}{1030}{09}{}%
    \entry{Color10}{White}{1100}{1230}{10}{}%
    \entry{Color11}{White}{1330}{1500}{11}{}%
    \entry{Color12}{White}{1530}{1700}{12}{}%
    \frac{1}{2}%
  \alpha^{\prime\prime}\fullday{%
    \entry{Color13}{White}{0900}{1030}{13}{}%
    \entry{Color14}{White}{1100}{1230}{14}{}%
    \entry{Color15}{White}{1330}{1500}{15}{}%
    \entry{Color16}{White}{1530}{1700}{16}{}%
    \frac{1}{2}%
  \alpha^{\prime\prime}\halfday{%
    \entry{Color17}{White}{0900}{1030}{17}{}%
    \entry{Color18}{White}{1100}{1230}{18}{}%
    }}
```
would produce

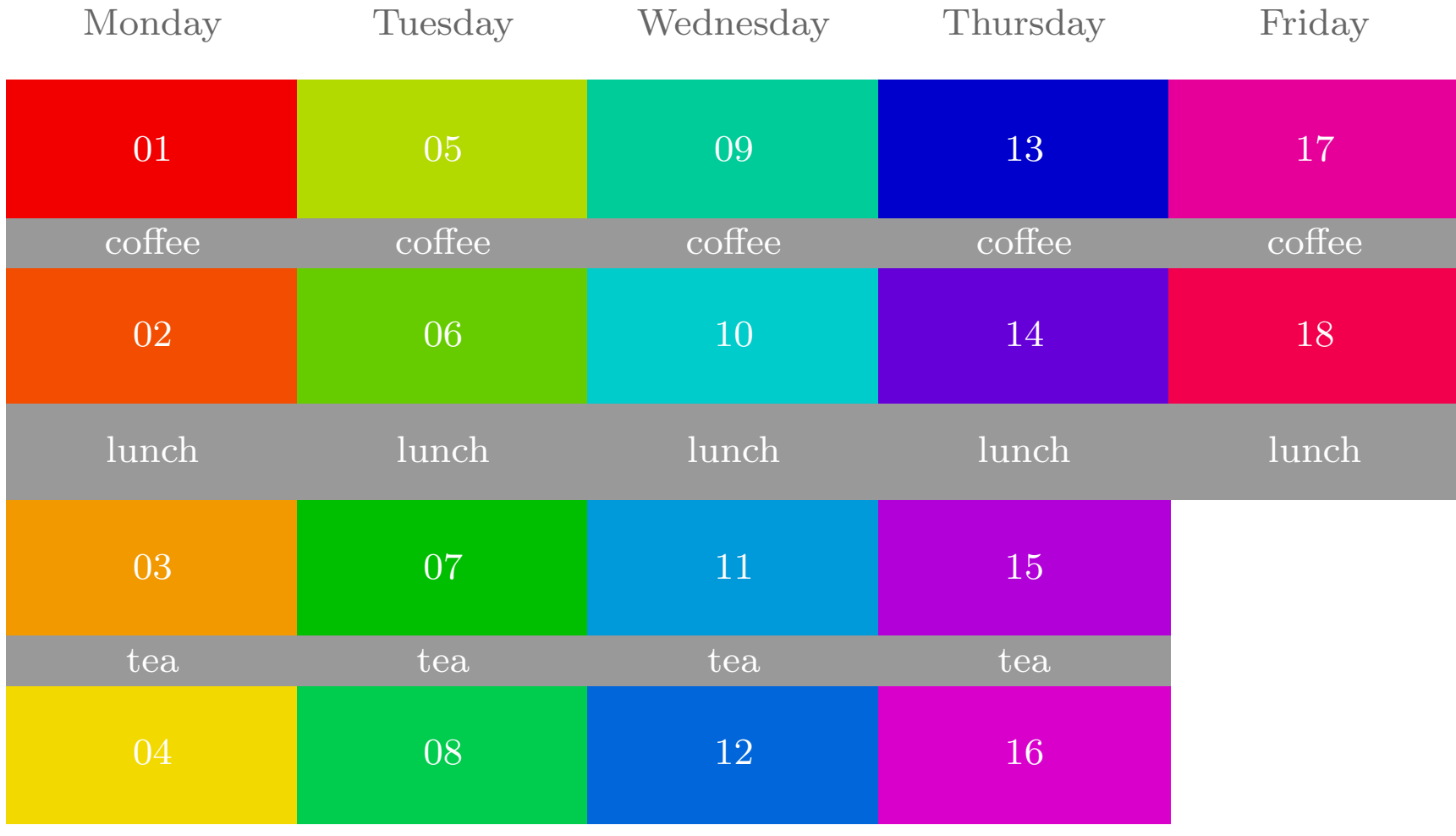

# Summary

- [Getting](#page-2-0) started
- [Sectioning](#page-7-0)
- [Hyperlinks](#page-12-0)
- [Graphics](#page-15-0)
- [Customisation](#page-22-0)

# Index

- 3 [Getting](#page-2-0) started
- 4 [Notes](#page-3-0) and slides
- 5 Copies or [handouts](#page-4-0)
- 6 [Page](#page-5-0) size
- 7 Useful [declaration](#page-6-0)
- 8 [Sectioning](#page-7-0)
- 9 List of [slides](#page-8-0)
- 10 Contents and [Summary](#page-9-0)
- 11 [Location](#page-10-0)
- 13 [Hyperlinks](#page-12-0)
- 14 [Switch](#page-13-0)
- <span id="page-35-0"></span>15 [External](#page-14-0) links
- [Graphics](#page-15-0)
- [Color](#page-17-0)
- [Standard](#page-18-0) color names
- [Class](#page-19-0) color names
- [Setting](#page-20-0) colours
- [Drivers](#page-21-0)
- [Customisation](#page-22-0)
- [Title](#page-23-0) page
- Slide [headers](#page-24-0) and footers
- Page [headers](#page-25-0) and footers
- [Macros](#page-26-0)
- [Your](#page-27-0) own class
- Software [Engineering](#page-29-0) Programme